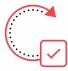

# UPDATE & ASSIGN EQUIPMENT CHEAT SHEET

This cheat sheet addresses how to update an Equipment Record and/or Assign Equipment for individual items. Update Equipment Records when equipment is received or information needs to be changed. Use the Assign Equipment process to assign equipment to a Business Partner (BP), update the equipment status, and appoint equipment to a functional location.

## **ENTERPRISE ROLES & ACTIONS**

- SD.01 Notification User:

  Creates Notifications
- SD.02 Notification Approver:
  Approves Notifications

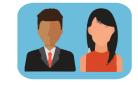

SD.10 • Services Delivery Equipment Master Data Maintainer:

*Creates* the Equipment Record • Changes the equipment data record • Gathers the info to validate documentation • Liaises with the Equipment Administrator if equipment disposal method is cannibalization and master data needs to be updated •

SD.11 • Services Delivery Equipment Master Data Maintainer Local:

*Updates* the Equipment Record within the authorization group • Liaises with the equipment requestor and updates the Master Data • Participates in the reconciliation of equipment during the physical verification process •

#### **T-CODES**

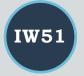

Create Notification

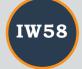

Report Notification

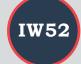

Update & Approve
Notification

User Responsible

Warranty Data

Cost Centre

Weight

Condition

Size

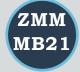

Create Reservation

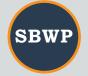

Approve Reservation

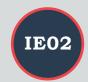

Update of Equipment

## **EQUIPMENT UPDATE:**

#### 1. At the time of a Goods Receipt

#### **Enrichment Fields:**

- Authorization Group
- Functional Location
- User Status
- Manufacturer
- Manufacturer Model #
- Manufacturer Serial #
- Manufacturer Part #
- Global Insurance company
- Attachments (i.e. specification sheets)

## Steps:

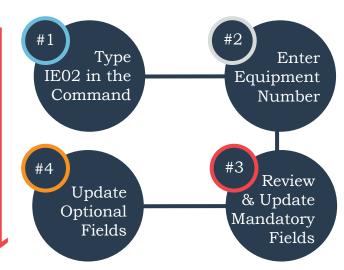

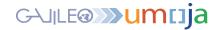

Steps:

## **EQUIPMENT UPDATE (CONT):**

#### 2. Equipment Issued from Inventory

#### **Enrichment Fields:**

- Manufacturer
- Manufacturer Model Number
- Weight
- Size
- Manufacturer Part Number
- Manufacturer Serial Number
- Warranty Data
- Attachments (i.e. specification sheets)
- Global Insurance Category
- Condition

\*Key Fields

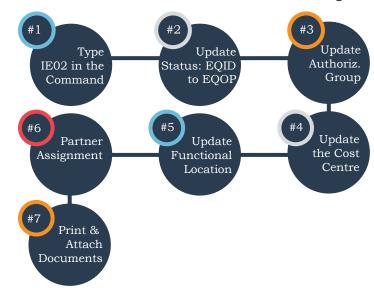

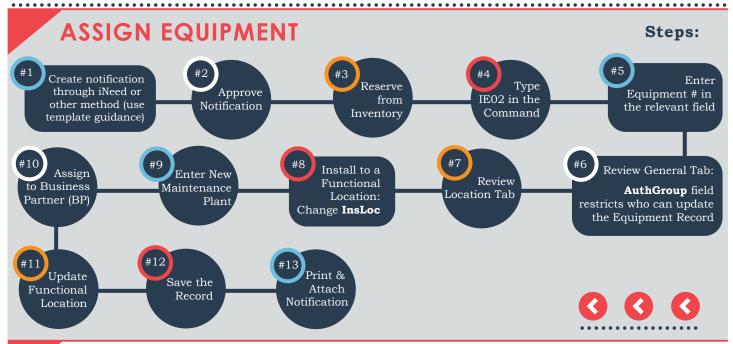

## TIPS & TRICKS

- The Goods Receipt process automatically creates the Equipment Record, assigns a serial number, and emails requisitioners. Some Equipment Record fields are automatically populated while others should be enriched.
- If the *maintenance plant* of the desired functional location is *not aligned* with the maintenance plant of the equipment, an *error message* will appear and hinder installation.
- To check the *maintenance plant* of the functional location, execute *T-Code ILO3* to display the equipment.

#### **Transferred Fields From PO:**

- Material
- Umoja Equipment/Serial Number
- Main & Sub Asset ID
- Posting Date
- Acquisition Value
- Vendor
- Business Area
- Ocst Centre, WBS Element, Internal Order
- Currency
- Material Group (from Material Master)
- Plant